## PSA Resource Tip Sheet

## Flex Library eBooks

Website:<http://my.bigtimbermedia.com/>

- **Username: flex Password: ebooks E-BOOKS** Click
- Use search bar in the upper right-hand corner

**Bookmarks** 

Use **the community of the mark evidence, quotes, etc.** 

Print certain pages or save to your Google Drive:

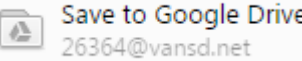

Under the Table of Contents, use these sections:

Organizations to Contact

For Further Research

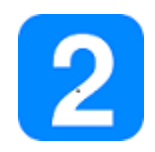

## Flex Library Database: GALE

Access from library homepage:<http://tinyurl.com/n8wpn65>

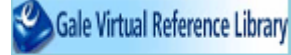

Select Reference eBooks (password: Ichs)

Sign into Google at the top to sync your account:

Sign in with Google

• Select Advanced search at the top:

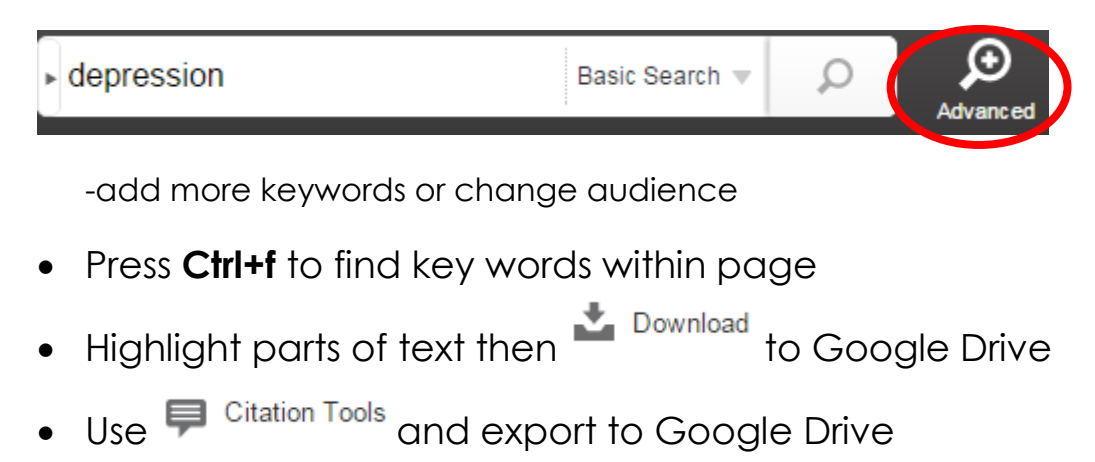

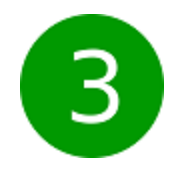

## Icurio: Database of free resources

Website:<https://www.icurio.com/login.html>

- **Username: ID@vansd.org Password: IDvps**
- Use more search options when searching:

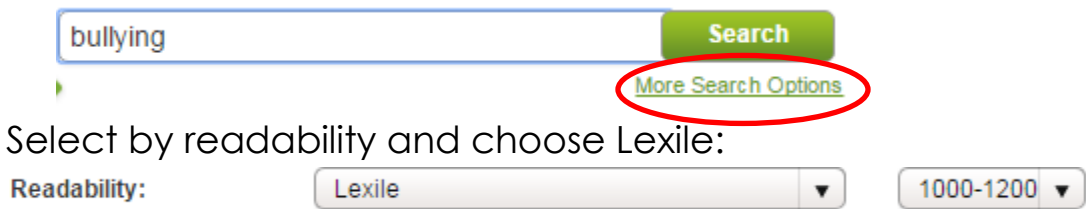

In the upper right-hand corner, toggle the Text-Help On:

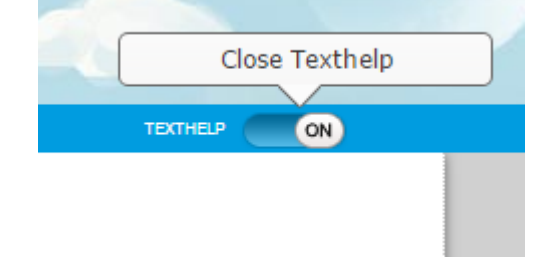

Now you can see pictures, translator, dictionary tools:

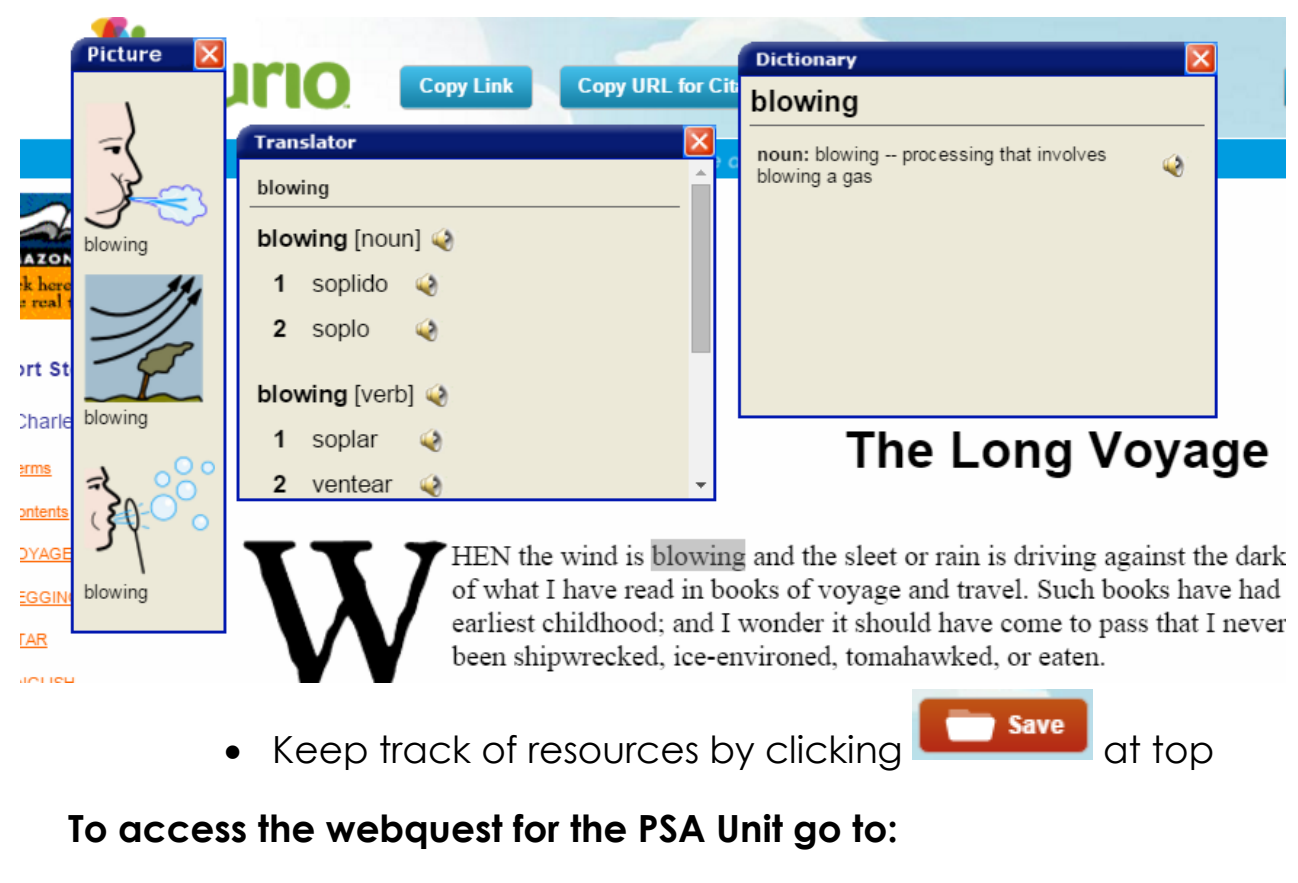

**<http://questgarden.com/187/23/7/160227163044/>**